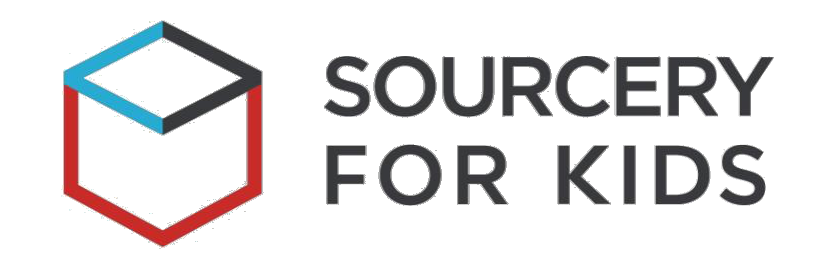

"Sourcery for Kids" **pirmoji Lietuvoje pakvietė 7-12 m. vaikus nemokamai mokytis** kūrybinių technologijų ir atrasti programavimo pasaulį. Iniciatyva siekia, kad technologinis raštingumas būtų kuo plačiau prieinamas Lietuvos vaikams nuo pat mažumės. Ypač, norisi paskatinti technologijomis domėtis mergaites, kurios neretai dar susiduria su atgyvenusiais stereotipais apie šiuos mokslus.

JAV programavimo paslaugų įmonė "Devbridge" šią akademiją įkūrė 2017 m., kuomet pakvietė pirmuosius 200 vaikų mokytis Kaune ir Šakiuose. Šiuo tikslu, įmonė investavo 50 000 eurų. 2018 m. kovą ji išaugo dvigubai ir išsiplėtė į regionus, prie iniciatyvos prisijungus Kazickų Šeimos Fondui su 50 000 eurų investicija. Partnerystės dėka, akademijoje pradėjo mokytis net 416 vaikų, penkiuose šalies miestuose: Kaune, Šakiuose, Raseiniuose, Plungėje ir

Klaipėdoje. Šiemet, "Devbridge" investavus papildomus 30 000 Eur, prie programos prisijungė Alytus ir Pasvalys, akademija išaugo dar 100 vaikų. Šiuo metu akademijoje nemokamai **mokosi 516 vaikų.**

Ilgalaikis tikslas – dešimt kartų padidinti stojančiųjų į informacines technologijas kiekį per artimiausius dešimt metų.

Skirkite 1,2% GPM "Sourcery for Kids" akademijai ir prisidėkite prie Lietuvos mažųjų kūrėjų ateities. Pateikiame išsamią instrukciją, kad įsitikintumėte, jog tai padaryti nėra sudėtinga.

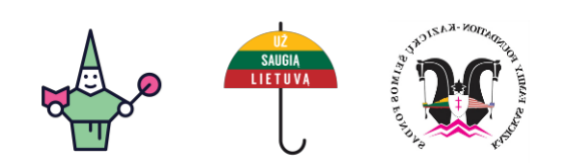

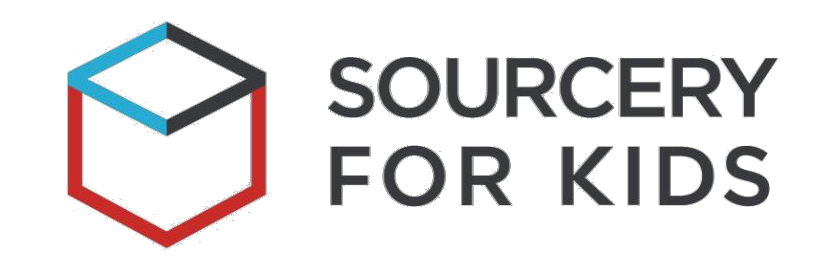

- 1. Prisijunkite prie savo elektroninės bankininkystės Elektroninio deklaravimo sistemos svetainėje >>
- 2. Prisijungę, pasirinkite skiltį "Deklaravimas".
- **3.** Atsiradusiame meniu, pasirinkite "Pildyti formą".

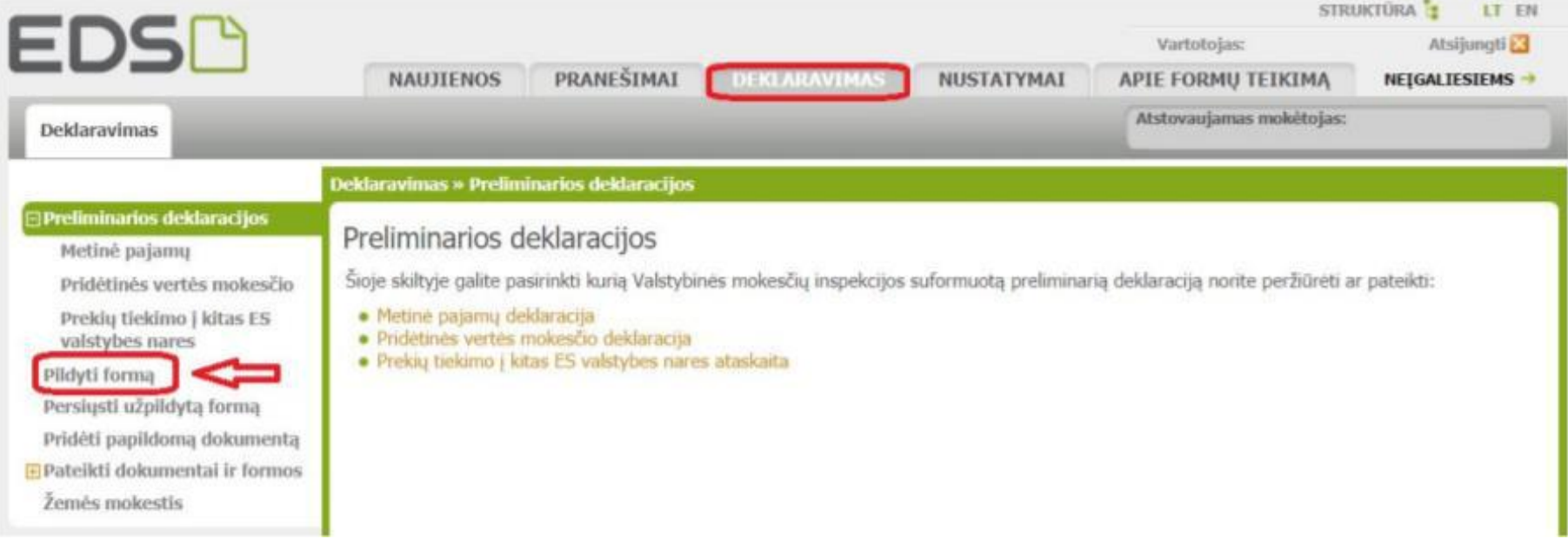

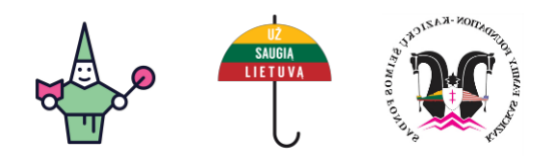

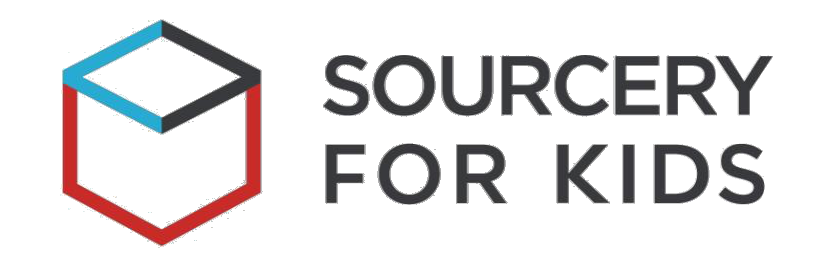

4. Reikiamą forma lengviau rasite, jei laukelyje "Formos kodas" įvesite FR0512 ir paspausite mygtuką "Filtruoti".

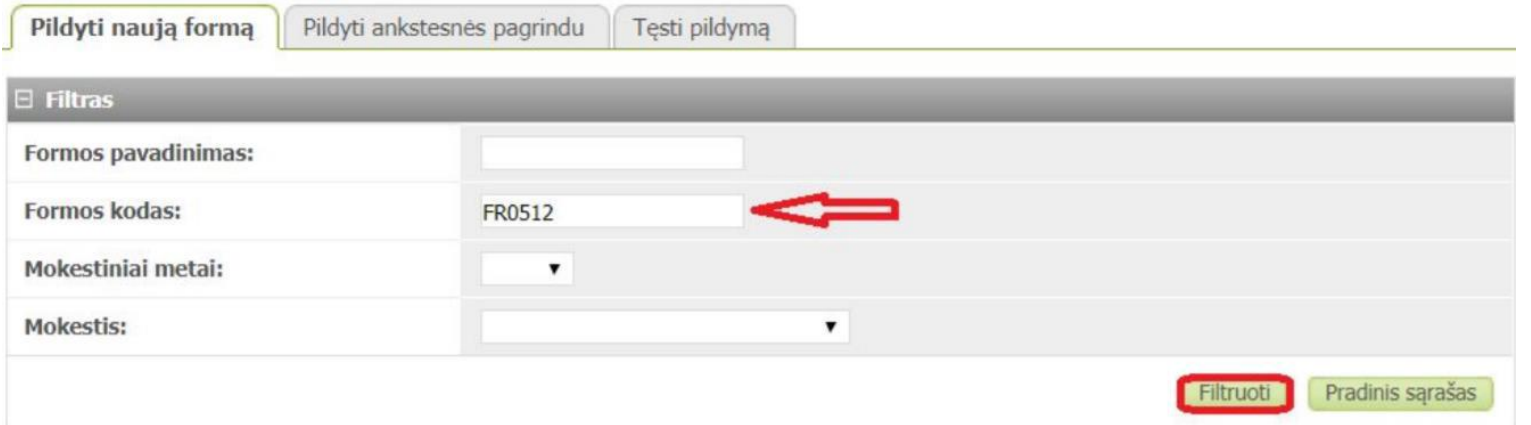

5. Puslapio apačioje pamatysite FR0512 "Formą pildymui". Pasirinkite mėlyną ikoną: "pildyti formą tiesiogiai portale".

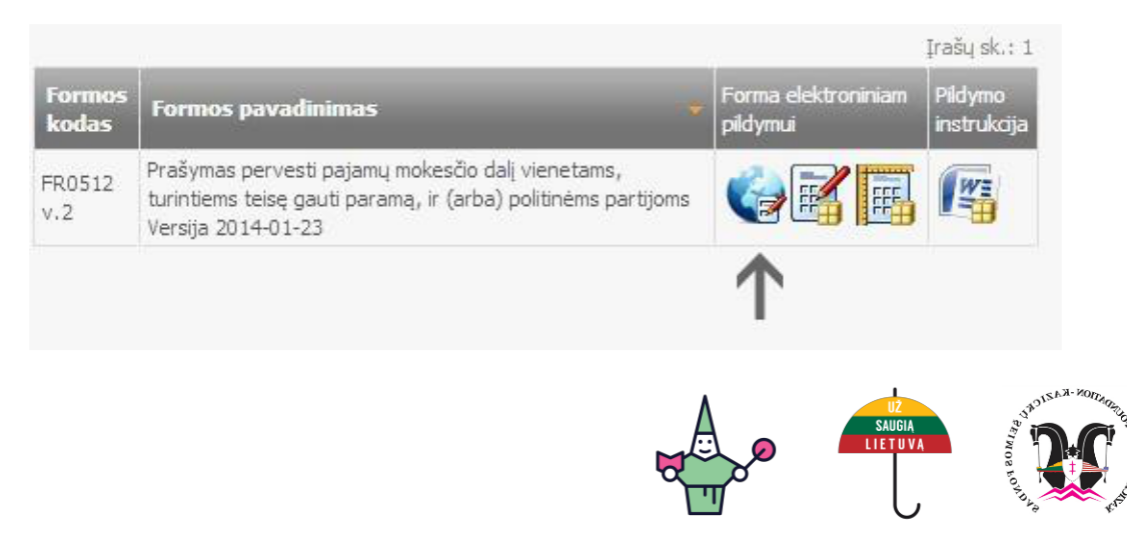

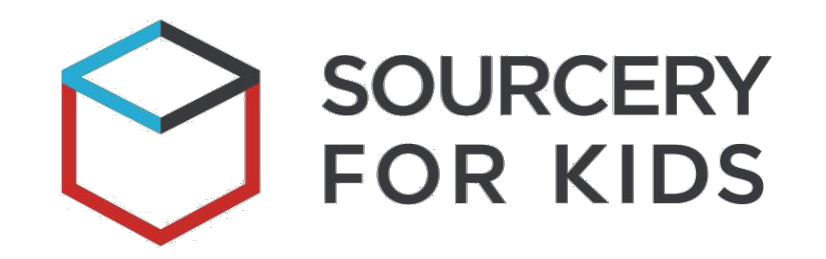

## **6.** Užpildykite ir pateikite formą, nurodydami kodą **304827228**. **Užpildytos formos pavyzdys:**

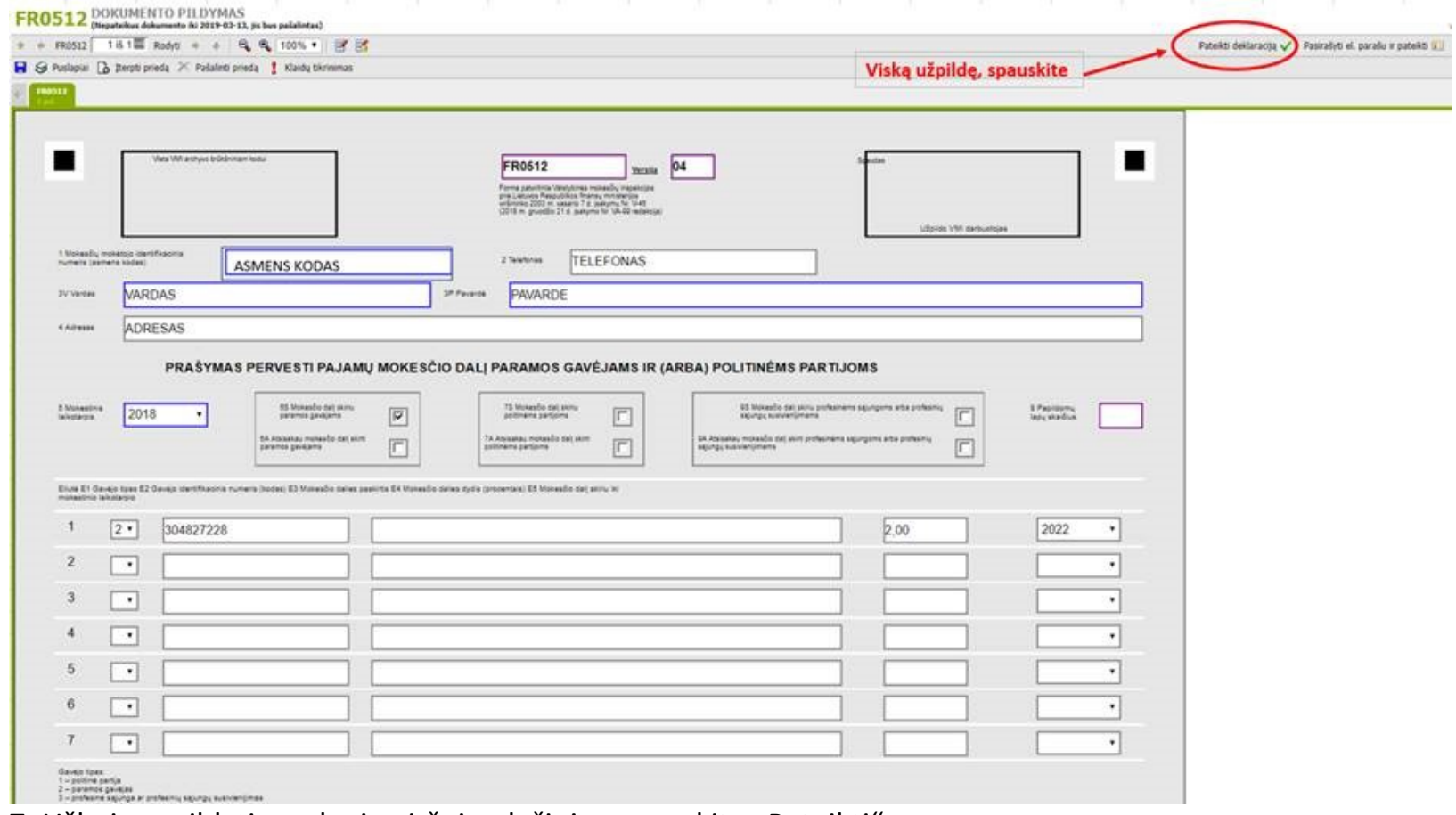

**7.** Užbaigus pildyti, puslapio viršuje, dešiniau spauskite "Pateikti".

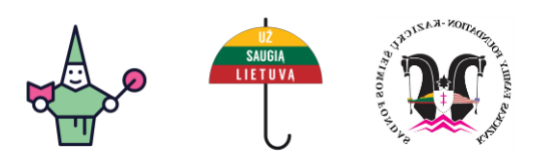

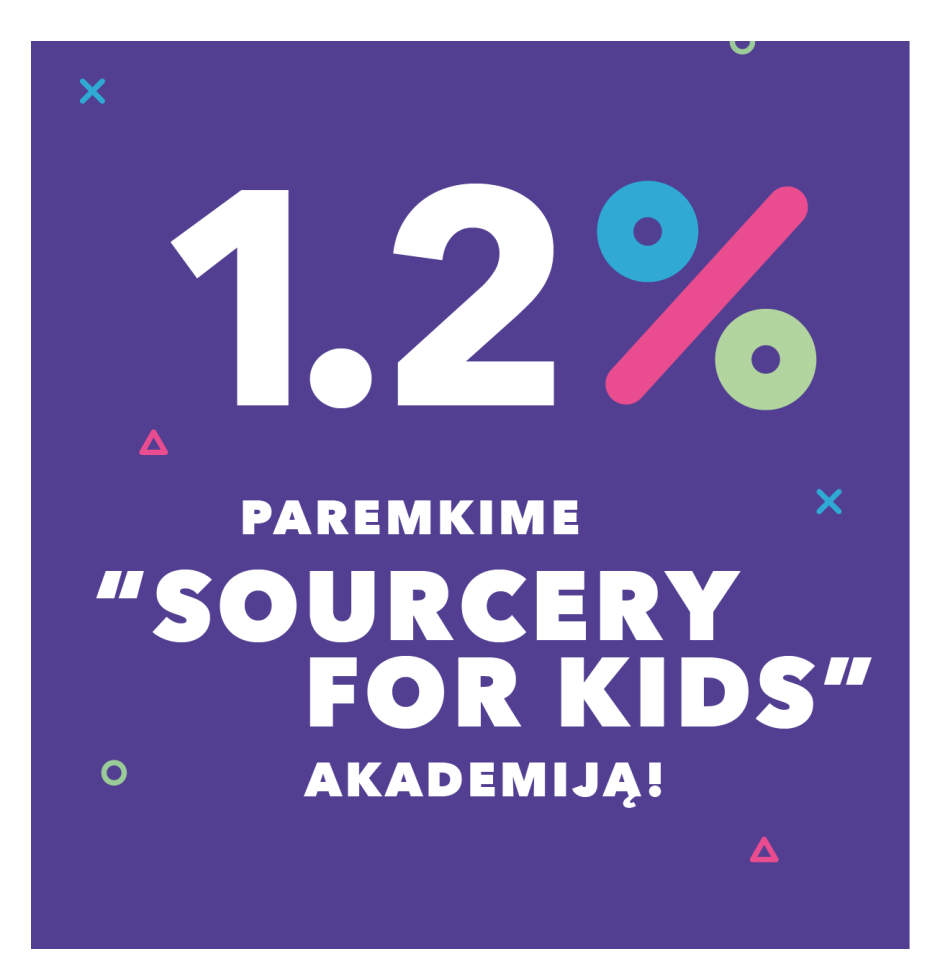

## **KVIEČIAME SKIRTI 1.2 PROC. PAJAMŲ MOKESČIO** "SOURCERY FOR KIDS" **INICIATYVAI**

- 1. Prisijunkite prie Elektroninės Deklaravimo Sistemos
- 2. Pildykite naują formą
- 3. Pasirinkite forma FR0512 V.4
- 4. Pasirinkite 304827228 identifikacinj numerj
- 5. Supildykite asmeninius duomenis
- 6. Pateikite deklaraciją

## AČIŪ!

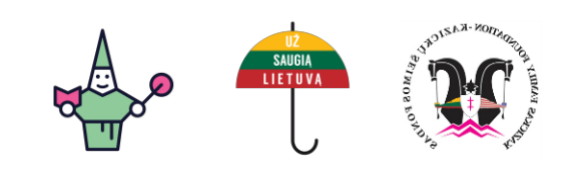